## **INSTALLAZIONE DEI DRIVER (SOLO WINDOWS)**

L'utente Windows deve installare i driver sul suo computer per poter utilizzare la connessione Thunderbolt. Prima di adottare la procedura che segue, eseguire la procedura per il collegamento del prodotto ad un computer host **tramite USB**, come descritto in [Collegamento dell'unità](http://manuals.lacie.com/it/manuals/rugged-usb3-thunderbolt/connection). Dopo aver installato i driver è possibile scollegare il cavo USB e collegare quello Thunderbolt.

- 1. Per scaricare i driver, fare clic su questo link:<http://www.lacie.com/support/drivers/driver.htm?id=10278>
- 2. Decomprimere il file.
- 3. Selezionare con doppio clic Setup.exe.

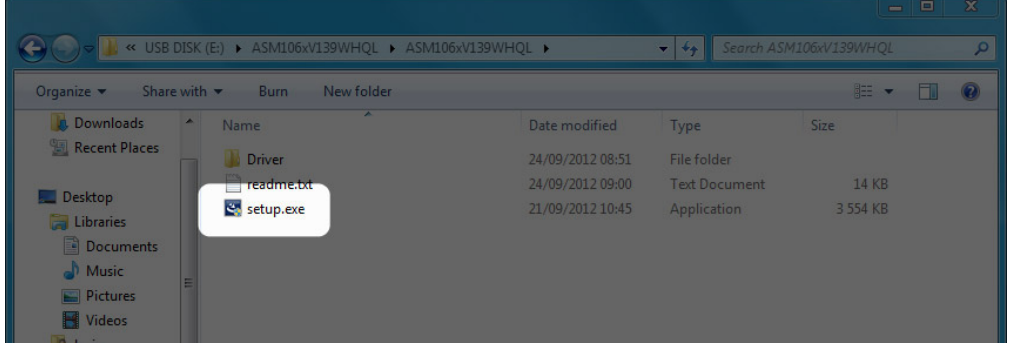

4. Seguire i passaggi per completare la procedura guidata.

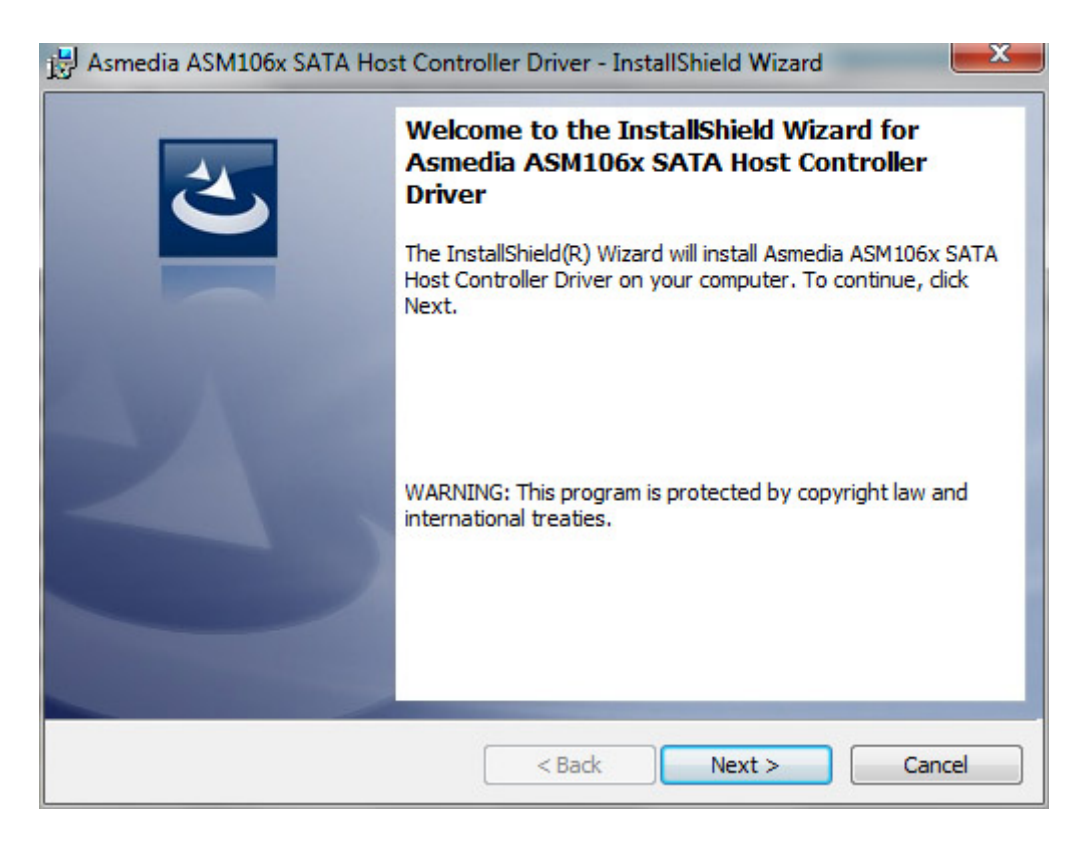

5. Al prompt riavviare il computer.

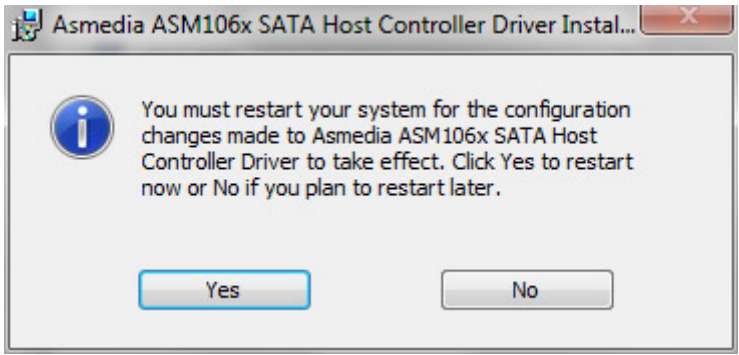

6. Passare alla procedura di configurazione prodotto come descritto in [Collegamento dell'unità](http://manuals.lacie.com/it/manuals/rugged-usb3-thunderbolt/connection).